## Unityを使用したリズムゲームソフト制作

1.研究概要

Unity を使用して実際にリズムゲームを 開発し,どこまで実際に開発されているゲ ーム(Osu Mania など)に近づけることがで きるのかを試すとともに,開発時に苦労す る点を知る。

- 2.研究の具体的内容
	- (1)使用機材・ソフトウェア
		- ・Unity(ゲームエンジン)
		- ・Mono develop(IDE)
		- ・Visual Studio 2017(IDE)
		- ・SONER LE (DAW)
		- ・Clip Studio Paint Pro(ペイント)
		- ・Live2D Cubism Editor 3.0

### (2)使用機材・ソフトウェアの説明

(a)Unity(ゲームエンジン)

2D,3D ゲームを開発できるゲームエ ンジンで,開発環境や実行できる環境 を提供してくれるプラットフォームで ある。無料バージョンでも十分利用で きるのでお財布にも優しい(図1)。

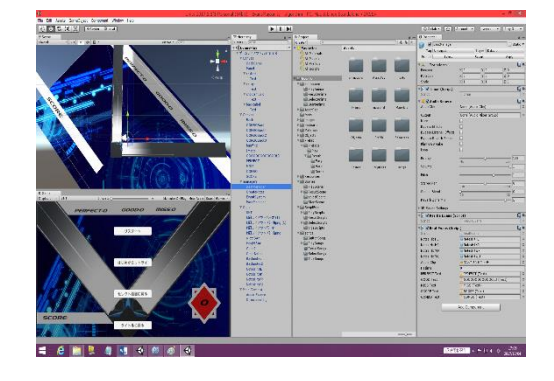

図1 Unity

川下 直輝・川上 真心 久保 友人・築澤 輝彦

### (b)Mono develop(IDE)

Unity が無料で提供する統合開発 環境 (IDE) の1つである。Visual Studio 2017 よりも立ち上がりが早 く,動作も軽いのでこちらを中心に, プログラミングを行った(図2)。

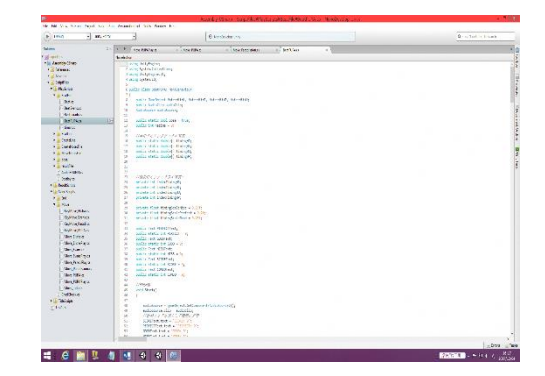

図2 Mono develop

(c)Visual Studio 2017(IDE)

Mono Developと同様にUnityのプ ログラムを記述する際に使用する統 合開発環境(IDE)の1つである。

Mono Developよりもコード補完が 優秀でビルド時のエラー文も分かり やすく,開発を始めた当初はこちら のIDEを使用した。しかし,スクリプ トが増え,コードを徐々に長くする と,Visual Studio 2017の起動に時 間がかかるとともに,余計にコード を補完されてしまうので,今回のゲ ーム開発にはMono Developを中心に 使用した。

Unity2017でVisual Studio 2015 を使用するとビルドができないこと があるのでUn it y2 01 7を使用すると

きはVisual Studio 2017を使用する ようにしたほうが良い(図3)。

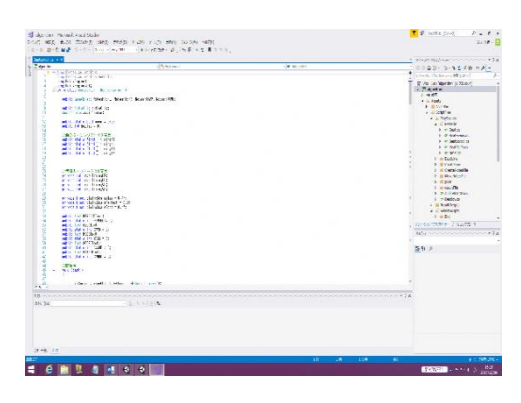

図3 Visual Studio 2017

(d)SONER LE(DAW)

リズムゲームを開発するにあたっ て必要になってくる譜面データを制 作するためにこのソフトを使用した。 DAW とは Digital Audio Workstation の略で、実際に楽器を持っていなく てもコンピュータを使用して音楽作 成をできるソフトである。今回はこ のソフトを使用して曲を読み込み, BPM を合わせて別のトラックにピア ノロールを MIDI データのノーツと見 立てて,リズムに合わせて配置して いき,そのあと C#のスクリプトの配 列にタイミングを入力して,譜面デ ータを作成した。オーディオインタ フェースを買うと付属してくる(図 4)。

# **SONAR LE**

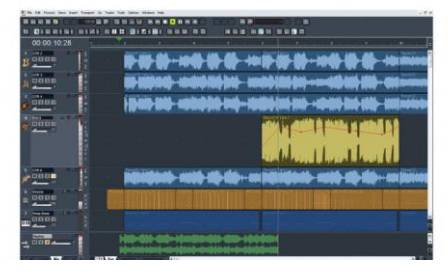

図4 SONAR LE

(e)Clip Studio Paint Pro(ペイント)

このソフトでは,ゲームに使用する レーンやノーツ,他にも難易度のイラ ストや,タイトルのイラスト制作に利 用した。1か月間は無料でフル機能使 用でき,ペンタブレットを買うと付属 していることもある(図5)。

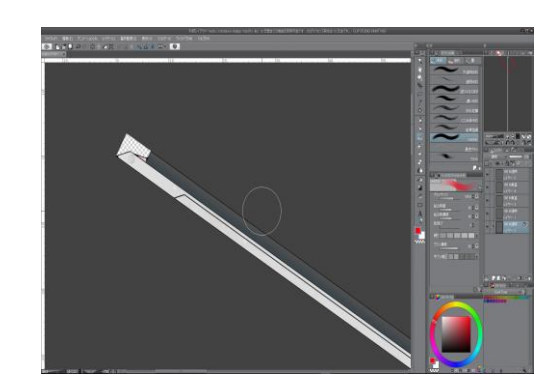

図5 Clip Studio Paint Pro

(f)Live2D Cubism Editor 3.0

Live2D はイラストをレイヤーごと にポリゴンを打ち込み,パラメータに 合わせてイラストを動かすことができ るソフトだ。トライアル版なら無料で 使用できる(図6)。

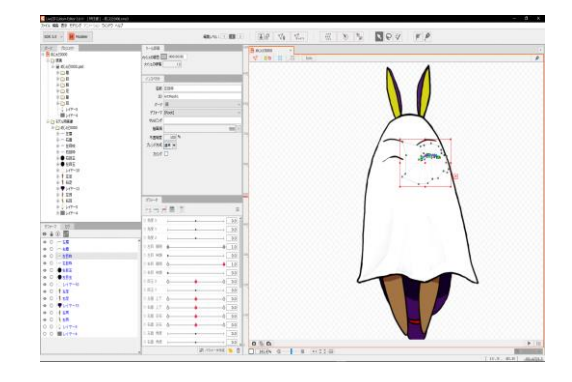

図6 Live2D Cubism Editor 3.0

(3)コンセプト

作り始める際,まずコンセプトから考 えることにした。話し合った結果いろい ろな候補が挙がったが,情報技術科と関 係あるサイバー系に決定した。また,タ イトルもコンセプトに合い,より伝わり

やすいものを話し合った結果,Rhythm の 文字が入っている Algo=Rhythm(アルゴ リズム)に決定した。

(4)タイトル画面

タイトル画面は,ゲームスタートとゲー ム終了の移動のみでシンプルなものだが, ゲームを顔となる部分でもあるので,なる べくゲームの雰囲気が伝わるようなもの にしようと考えた。ゲームの端から端まで 楽しんでもらえるよう, Live2D というソ フトを利用し,イラストを動かし,視覚的 にも楽しんでもらえる工夫を施した (図 7)。

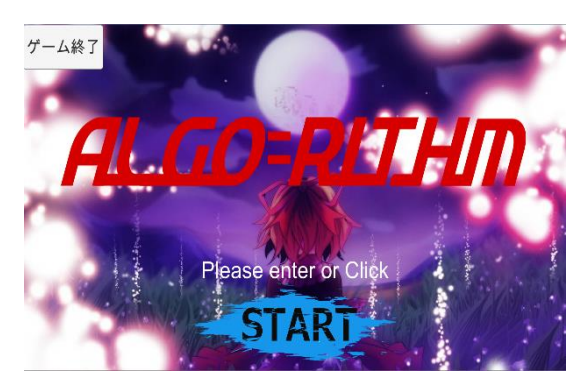

図7 タイトル画面

- (5)セレクト画面
	- (a)シーン移動

リズムゲームには必ず曲が複数存在 するため,1曲をわかりやすくする必 要がある(図8)。初めはカメラの視点 移動で区切ろうとしていたが,今の技 術的に難易度が高かったため,シーン を1曲ずつ作成しプログラムで移動さ せたほうが分かりやすいと思ったので その方法を採用し,シーン移動に関す るプログラムには,FadeManager を使 用した。これを使用することでシーン 移動だけでなく,フェードインとフェ ードアウトを簡単に行うことができる。 また,タイトルやセレクトのボタンも カーソルがどこにあるか分かりやすく

するために,重ねたときに少し透明に する処理や,矢印キーで移動する処理 などを加えた(図8)。

シーン移動のソースコードの例

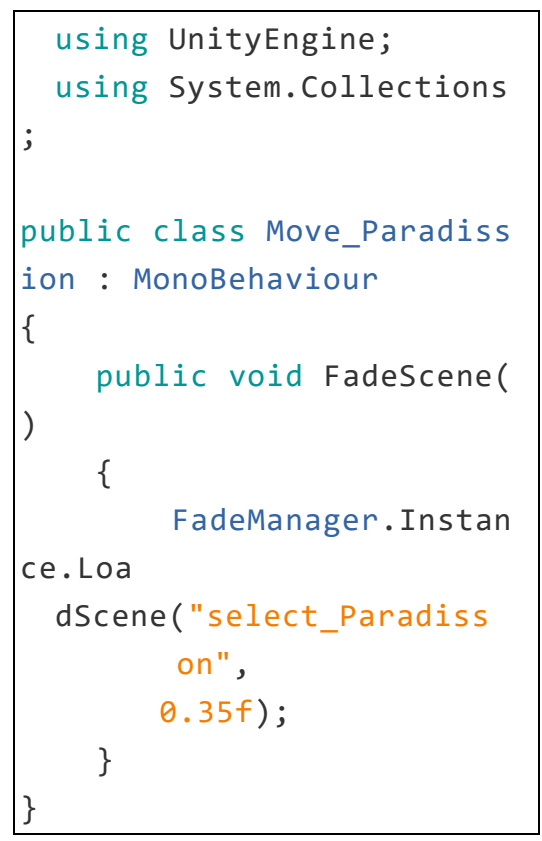

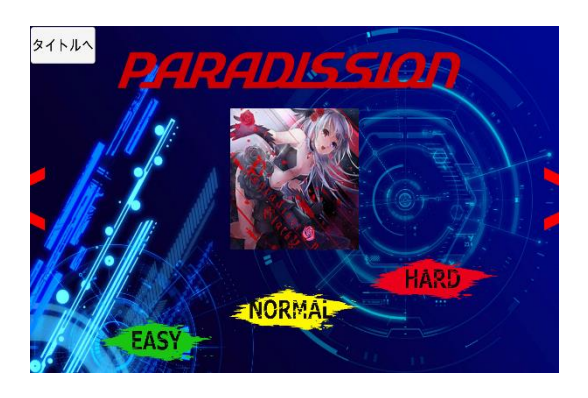

図8 セレクト画面

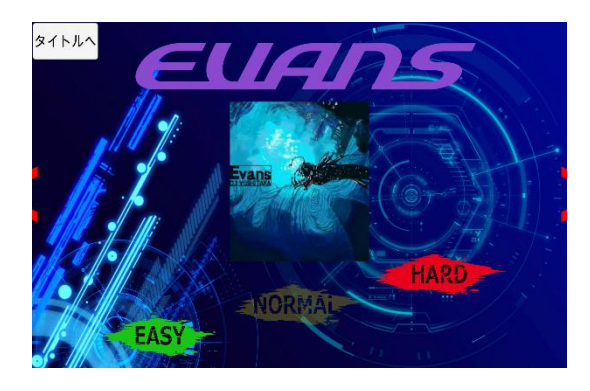

(b)アニメーション

アニメーションはセレクト画面だけ でなく,タイトル画面やリザルト画面 にも使用されている Unity でできる機 能で, Window のところを開き, Animation を押すことで使用できる。 アニメーションは,指定した秒数の間 にテキストやボタン,画像などを動か すことができ,ゲームを作成する際に 必要な機能である。このセレクト画面 では,シーン移動を終えた時に曲名, 曲のジャケット,難易度選択ボタンを 画面の外から中央に寄せるという感じ にした(図 10)。

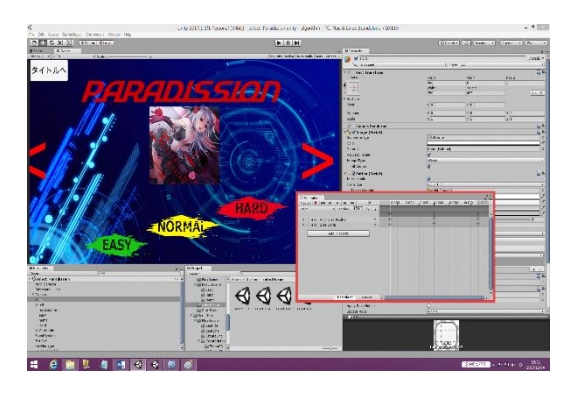

図 10 アニメーション制作一例

(6)プレイ画面

(a)プレイ画面について

プレイシーンに移動すると,時刻を 格納する変数名 timar に 0 を代入し, 曲を開始する。

リズムに合わせて判定ラインに飛ん でくるノーツは, SONARLE(DTM)作成し たタイミングデータの1秒前にノーツ を生成し,生成した1秒後に判定ライ ンに当たるようにする。

指定されたキーを押すと押されたと きの秒数(timer)とタイミングデータ を比較し,誤差がであれば結果を変数 にプラスしていく。

(b)ポーズ

 ポーズ画面ではゲーム内の時間を操 作する関数 Time.timeScale を使った。 この関数に 0 を代入してやることでゲ ームが止まる。便利な関数だがこれを 使うときに注意すべき点は,0 を代入 しても Update 内は動き続けるという こと。このゲームでは Esc キーが押さ れたときに timeScale が 0 か 1 かを判 定する変数を作り (変数名:pose), timeScale が今まで 1 だったなら 0 に, 0 だったならなら Esc キーが入力され たか見る変数(変数名:hazime)に 1 を 代入する。

ポーズ画面からゲーム画面に戻るに は先ほどの Esc 判定変数に1が代入さ れたうえで,シフトキーを押す必要が ある 。今回は使わなかったが,Fixed Update(一定の秒数で呼ばれる。これな ら中身が実行されなかったはず…)を 使ってもよかったかもしれない。

ボタンを表示させるのは SetActive という関数を使った。この関数を false にすることでオブジェクトが非 表示になり, true にすると表示する  $(\boxtimes 11)$ 

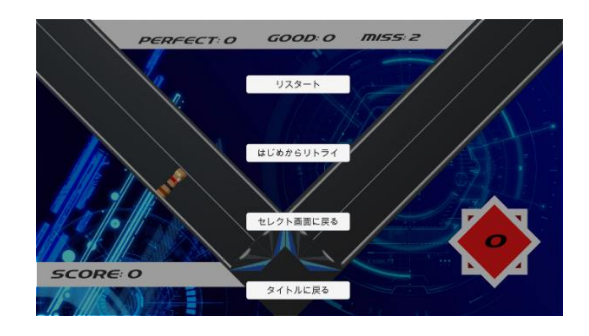

図 11 ポーズ画面 Esc 入力

このゲームでは始めにオブジェクトを 非表示にしておき(図 12)Esc キーが入力

され,timeScale が 1 なら SetActive を true (表示) にする。 そうでないなら false(非表示)にする。

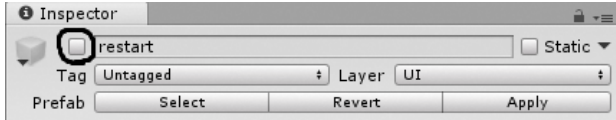

### 図 12 ボタン非表示

(7)リザルト画面

上記で記述した通り,リザルト画面(図 13)にはアニメーションを使用した。4 隅の 2 本の線は,1 つのアニメーション で動かす事が出来たのでそれぞれ右上, 左上,右下,左下の 2 本の線をまとめて 動かすアニメーションを作成した(図 14)。スコアや判定の振り分けは 1 つず つ作成し,ちょうどよく少しずつずらす ようにメンバーとも協力し丁度良い重 なり具合を作成した。

選択メニューに戻る際に押すボタンと は別にテキストボックスを作り,同時に 定位置に移動・表示し,NEXT が表示しき ったタイミングから押せるようにアニ メーションを調節した。

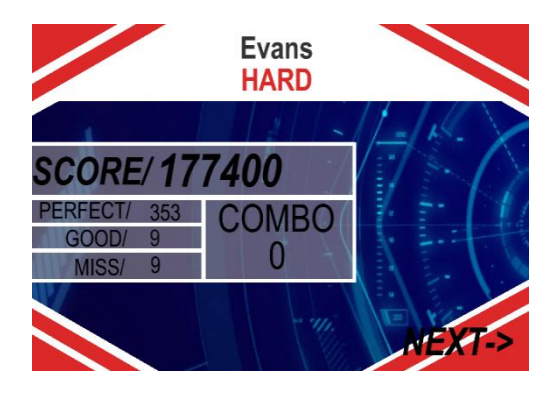

図 13 リザルト画面

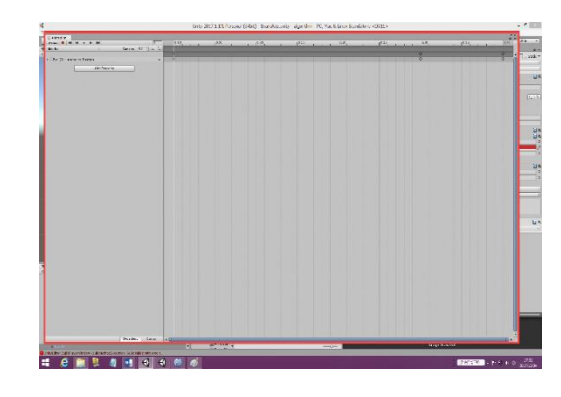

図 14 左上の線のアニメーション

3.研究のまとめ

実際,企画としては結構簡単に決まっ たことだったが,全員 Unity を使用した こともなく、また Unity で使用した言語 が C#ということもあり,完全な手探り状 態で始まった。分からない動作や挙動は インターネットや参考書で調べ,1 つ 1 つ僕らが目標とするゲームに近づけて いき,結構満足する作品ができた。しか し,長押しのノーツやギミックを取り入 れたノーツを考えていたが,それを取り 入れることができなかったところが少 し残念である。だがこれも,もう少し計 画をしっかり固めていればできていた ことだと思うので,この反省を就職先や 進学先で活かせればいいと思った。

### ~川下 直輝からのメッセージ~

研究の課題が自由なので自分達が興 味のあるゲームジャンルでやってみた がソースがたくさんあるゲーム(RPG など)とは違い,一から作るものが多 かった。私はタイトルとセレクトを担 当したが,最初に取り掛かっていたシ ーン移動から躓いてしまい,正直1年 でどこまでできるか不安になったが,1 つの動作ができるごとに達成感を感じ ることができ,それが小さいことでも モチベーションを上げることができた ので,これがモノづくりの大切さの1 つなのだと感じることができた。

~川上 真心からのメッセージ~

私はゲームを作ったことがあるわけ でも音ゲーができるわけでもなかった が,この班で一緒にゲームを作ること になった。最初はちゃんと作れるのか 不安だったが経験者が居たため少しず つ教えてもらい,またネットを検索す ることによりとりあえず使えるものを 作ることはできたと思う。ネットに転 がっているコードを使うのは他人の力 を使っているようで少し嫌だったがネ ットのコードを自分たちのゲームに合 わせて少しずつ変えていくうちに段々 と Unity 使い方を学べたので,今思え ばネットを使っていてよかったと思っ た。思っていたよりも時間がないので この先課研をする人は,わからないと きは積極的に先生に聞いたりネットな どで調べたりして少しずつ内容を理解 していって欲しい。

~久保 友人からのメッセージ~

今回 Unity でリズムゲームを作る前 から Unity でブロック崩しやボールこ ろがしなどのゲーム作成をしていたこ ともあり,基本的な操作はできたので その分の時間は短縮することができた が,リズムゲームのアルゴリズムを実 際にゲームにするのに時間がかかった。 ほかにもゲームを作るためには必要な イラストや,アニメーション素材を作 成する時間を確保することができずス ケジュールを圧迫してしまったので, 計画段階で作業ごとの時間を挙げてお けばよいと思いました。そのためには 経験や予測を必要とするので、課題研 究で気付けて良かった。

~築澤 輝彦からのメッセージ~

自分はリザルト画面の作成と作って もらった譜面のデータをメモ帳に写す 作業を行った。「何だ、そこまで大変 な事やってないじゃないか」と言うか もしれないが譜面のデータの easy は まだ少ないが hard や隠し譜面のとき は,1曲 7~9kB を手作業で正確に打た なければならなかったので単純だが凄 く疲れる作業だった。リザルト画面は, もっと良いものにしようと思い、熱が 入る作業になった。ゲーム作りの大変 さを改めて知った。この事が将来役に 立つかは分からないが,凄く楽しかっ た。

#### 参考文献

- Unity スクリプトリファレンス [https://docs.unity3d.com/ja/current](https://docs.unity3d.com/ja/current　/ScriptReference/) [/ScriptReference/](https://docs.unity3d.com/ja/current　/ScriptReference/)
- Unity シーン遷移時のフェードイン・フェ ードアウトを実装してみた [http://naichilab.blogspot.jp/2013/1](http://naichilab.blogspot.jp/2013/1　2/unity.html)

 $2/\text{unity}$ .html

初心者のための Unity 超入門 [http://libro.tuyano.com/index3?i](ttp://libro.tuyano.com/index3?)d=2 816003

Unity で音ゲーのモックを作りました [http://developer-ryo.hatenablog.com](http://developer-ryo.hatenablog.com/) /entry/2015/11/11/232205